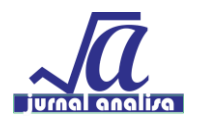

# **Pengenalan komputasi matematika scilab kepada siswa sekolah menengah kejuruan**

*Edi Supriyadi<sup>1</sup> , Arief Hertadi Rustam<sup>2</sup> 1. Teknik Industri, Sekolah Tinggi Teknologi Bandung, 2. Teknik Informatika, Sekolah Tinggi Teknologi Bandung,* \**[edipmatematika@gmail.com](mailto:edipmatematika@gmail.com)*

Received: 02 Oktober 2020; Accepted: 24 Desember 2020; Published: 29 Desember 2020

*\_\_\_\_\_\_\_\_\_\_\_\_\_\_\_\_\_\_\_\_\_\_\_\_\_\_\_\_\_\_\_\_\_\_\_\_\_\_\_\_\_\_\_\_\_\_\_*

### **Abstrak**

Komputasi matematika akan menjadi kebutuhan utama dari setiap orang di masa depan. Seiring dengan kemajuan sains dan teknologi, begitu juga dengan penggunaan aplikasi yang berbasis komputer di tengah masyarakat diharapkan siswa di sekolah bisa memanfaatkannya sebaik mungkin. Penggunaan ini bisa dipraktekkan dari pembelajaran di lingkungan sekolah sehingga minat siswa dalam sains dan teknologi meningkat. Penelitian ini bertujuan untuk mengenalkan komputasi dengan bantuan aplikasi Scilab pada pelajaran matematika di SMK XYZ. *Reseach and Development (R&D)* adalah metode penelitian yang digunakan dalam peneltian kali ini dengan memodifikasi prosedur pengembangan Borg & Gall yang telah dimodifikasi menjadi tujuh tahap dalam penelitian ini. Hasil penelitian ini menunjukkan bahwa pengenalan komputasi siswa dengan media pembelajaran matematika respon yang positif di SMK XYZ. Dapat disimpulkan yang diperoleh dari penelitian ini bahwa suplemen bahan ajar komputasi matematika dengan aplikasi Scilab dikategorikan layak.

Kata Kunci: Matematika, Komputasi, *R&D*

#### *Abstract*

*Computation in the future will be the main requirement of everyone. Along with advances in science and technology, as well as the use of computer-based applications in the community, it is hoped that students in schools can make the best use of them. This use can be practiced from learning in a school Environment so that student interest in science and technology increases. This study aims to introduce computing with the help of the Scilab application in mathematics lessons at SMK XYZ. Research and Development (R & D) is a research method used in this research by modifying the Borg & Gall development procedure which has been modified into seven stages in this research. The results of this study indicate that the introduction of students' computation with mathematics learning media has a positive response at SMK XYZ. It can be concluded from this ponder that the supplement of science computation instructing materials with the Scilab application is categorized as doable.*

*Keywords: Mathematics, Computation, R&D*

## **1. PENDAHULUAN**

Kemajuan teknologi dan informasi saat ini begitu cepat terutama perkembangan *software* (perangkat lunak). Perkembangan ini mempengaruhi pemakaian komputer di dalam masyarakat, khususnya di sekolah. Dalam lingkungan sekolah menengah kejuruan (SMK), pemakaian komputer kini telah menjadi kebutuhan utama, terutama dalam penggunaan laboratorium komputer di setiap sekolah. Akan tetapi optimalisasi pemanfaatan laboratorium komputer ini belum seluruhnya dipakai oleh sekolah. Sehingga dari itu, pemakaian serta pengembangan pembelajaran yang memakai media komputer akan amat berguna dalam menaikkan mutu pembelajaran di sekolah, dengan metode menjadikannya selaku media pembelajaran. Dalam hal ini dengan perkembangan teknologi aplikasi dalam ranah matematika akan sangat berguna nantinya bagi lulusan sekolah dalam pembelajaran di perkuliahan atau di lapangan kerja.

Berdasarkan observasi awal yang dilakukan peneliti di Sekolah Menengah Kejuruan XYZ, peneliti menemukan kecenderungan bahwa siswa lebih menyukai pembelajaran menggunakan komputer daripada proses pembelajaran konvensional. Hal tersebut dimanfaatkan oleh peneliti untuk memperkenalkan dasar matematika dalam pemrograman komputer dengan berbasis *Scilab.* Penggunaan media pembelajaran yang berbasis software ini, adalah dengan menerapkan dasar berpikir komputasional pada proses pembelajaran. Pemanfaatan media pembelajaran ini diharapkan bisa dipakai sebagai pengganti dalam menangani permasalahan dalam penerapan cara pembelajaran karena menurunnya antusias belajar peserta didik, tidak hanya itu pemakaian media pembelajaran ini bermaksud untuk menunjang peningkatan mutu pembelajaran dan pemahaman peserta didik.

Lee (2014) menyatakan bahwa berpikir komputasi maupun yang diujarkan dengan Computational Thinking merupakan serangkaian pola pikiran yang melingkupi: menguasai kasus dengan cerminan yang cocok, berpikir pada sebagian tingkatan abstraksi, serta meningkatkan pengerjaan secara otomatis. Dengan melatih berpikir komputasi dari masa sekolah menengah ini dengan keterlibatan siswa dalam soal yang bersifat komputasi diharapkan bermanfaat ketika mereka di perguruan tinggi dan di lingkungan kerja nantinya.

Weintrop (2016) berpendapat bahwa sains dan matematika menjadi komputasi yang perlu usaha keras. Fakta ini tercermin pada "*Next Generation Science Standards*" akhir-akhir ini dan keputusan untuk memasukkan ''*Computational Thinking*'' sebagai inti praktek sains. Maka dari itu kebutuhan akan komputasi dalam konteks STEM menjadi kebutuhan baru. Hal ini karena menjadi tantangan bagi sekolah yang menerapkan STEM untuk menggunakan *Computational Thinking* dalam proses pembelajaran. Penelitian kali ini bertujuan untuk mengenalkan komputasi dalam pembelajaran matematika dengan menggunakan bantuan aplikasi Scilab.

Menurut Jamaloodeen (2015), terdapat tiga tren yang terlihat pada model pendidikan STEM (*Science, Technology, Engineering, and Mathematics*) yang terdapat pada tingkat pendidikan menengah, antara lain: 1) tren pemrograman di sekolah menengah atas; 2) tren *computing saintifik* di sekolah menengah atas; dan 3) tren *computing mobile*. Maka dari itu, penggunaan platform *open source* saintifik seperti Scilab bisa digunakan sebagai media yang sesuai dengan siswa sekolah menengah atas. Untuk mengenalkan dasar matematika dalam pemrograman komputer, penulis berupaya mengaplikasikan media pembelajaran berbantuan software Scilab. Aplikasi Scilab merupakan suatu aplikasi yang berperan dalam membantu memecahkan soal-soal yang sifatnya matematis. *Software* ini sangat mirip dengan Matlab, karena memiliki beberapa program dalam menjalankan komputasi numerik dan memvisualkan data. Scilab sendiri merupakan aplikasi *freeware/open source* yang bisa didapatkan oleh setiap orang.

Metode pembelajaran yang digunakan adalah metode simulasi berbasis *Scilab*. Pada penelitian ini akan disimulasikan bagaimana

pengenalan dasar matematika dalam pemrograman komputer dengan menggunakan *Scilab. Scilab* ini diharapkan mampu mengatasi kejenuhan siswa yang merasa dalam kegiatan belajar mengajar terasa monoton. Salah satu keuntungan dari penggunaan *Scilab* sebagai media pembelajaran adalah menjadikan siswa lebih kreatif dan terampil dalam memahami kompetensi dasar matematika dan mendorong siswa untuk berpikir secara komputasional.

Mukhtar & Iskandar (2010:86) mengemukakan kegiatan mengajar ini umumnya diidentikkan dengan kewajiban guru di sekolah. Kegiatan mengajar biasanya diidentikkan dengan tugas guru di sekolah. Dengan kata lain, mengajar merupakan kegiatan seorang pengajar dalam memberikan pengalaman belajar pada peserta didik. Dalam menggapai tujuan pembelajaran itu, sehingga dituntut profesionalisme guru dengan menaikkan kompetensi,merumuskan tujuan instruksional pengajaran, keahlian menarangkan materi pelajaran, memakai metode pembelajaran yang mudah dipahami peserta didik, keahlian memotivasi, keahlian memakai alat penataran serta terjalinnya komunikasi timbal balik

Menurut Sobiruddin (2015), *Scilab* adalah sebuah *software* atau aplikasi yang bebas biaya atau gratis untuk digunakan. Scilab sendiri adalah software yang hampir mirip dengan Matlab. Matlab adalah sebuah program komputasi numerik dan memvisualkan data yang sifatnya interaktif. Matlab merupakan salah satu software yang dapat membantu meningkatkan kemampuan menyelesaikan masalah numerik mahasiswa. Hasil penelitian yang telah dilakukan oleh Sobirudin juga menunjukkan bahwa mahasiswa memberikan respon yang positif terhadap penggunaan software Matlab dalam pembelajaran metode numerik. Salah satu kelemahan dari perangkat lunak Matlab adalah tidak dapat diunduh secara gratis atau harus membayar. Hal ini berbeda dengan Scilab yang dapat diunduh secara gratis pada laman [http://www.scilab.org.](http://www.scilab.org/)

Arfinanti (2018) mengemukakan bahwa ada beberapa kegunaan dari software Scilab, diantaranya yaitu: (1) pada bidang matematika dan terapan, yaitu digunakan untuk melakukan

Pengenalan komputasi matematika scilab kepada siswa sekolah menengah kejuruan

berbagai operasi matematika dan analisis data yang sering ditemukan pada bidang teknik dan sains. (2) Menvisualisasikan gambar dalam 2D dan 3D, yaitu berfungsi untuk memvisualisasikan data dalam berbagai jenis plot dan grafik (2D dan 3D). Kegunaan untuk optimasi, yaitu membuat algoritma untuk memcahkan masalah optimasi kontinu dan diskrit tanpa kendala dan tidak terbatas. Kegunaan di bidang Statistik, yaitu sebagai alat untuk analisis data dan pemodelan. Pada bidang desain dan analisis sistem kontrol, Scilab digunakan untuk membuat algoritma dan alat standar dalam studi sistem kontrol. Pada pemrosesan sinyal, digunakan untuk memvisualisasikan, analisis dan filter sinyal dalam domain waktu dan frekuensi.

Pada pengembangan aplikasi, dapat digunakan untuk meningkatkan fungsi asli Scilab dan mengatur pertukaran data dengan alat eksternal. Selanjutnya pada bidang Fisika, yaitu dapat digunakan untuk pemodelan sistem mekanis, sirkuit hidrolik, dan sistem kontrol. Dengan kemampuan untuk menghitung secara komputasi dan memvisualisasikan data, Scilab merupakan software yang mirip sekali dengan Matlab. Materi dasar matematika dan pendalaman pemanfaatan software Scilab yang diperkenalkan dan dikembangkan pada penelitian kali ini kepada peserta didik di SMK XYZ dibatasi. Hal ini dikarenakan keterbatasan waktu dan tenaga saat penelitian dilakukan.

Materi dasar matematika yang diberikan kepada peserta didik diantaranya tentang pengenalan aplikasi Scilab untuk penyesuaian siswa dalam praktek komputasi ini. Setelah itu, karena penelitian ini berfokus pada pembelajaran matematika maka hal yang pertama dijelaskan adalah operasi-operasi dasar dalam perhitungan. Kemudian materi yang diberikan adalah tentang penjumlahan dan perkalian matrik beserta sifat-sifat khususnya dalam aplikasi Scilab, begitu juga dengan vector. Tidak lupa juga tambahannya tentang trigonometri dalam hal ini tentang visualisasi data dari sifat trigonometri. Sedangkan dari sisi software Scilab sendiri pemanfaatannya hanya menggunakan dari bagian Scilab console. Scilab Console sendiri mempunyai fungsi sebagai tempat untuk

menulis perintah sintaks pada Software Scilab itu sendiri. Perintah yang diinputkan akan secara langsung dijalankan saat menekan tombol enter di keyboard dan hasilnya akan langsung ditampilkan. Berikut ini ada beberapa contoh materi dasar matematika yang diberikan kepada peserta didik SMK XYZ.

Sebelum peserta didik diberikan materi atau soal yang akan dipecahkan, maka perlu diperkenalkan dulu aplikasi ke mereka. Karena sebagian orang atau peserta didik tidak mengetahui apa itu aplikasi Scilab dan bagaimana penggunaannya serta materi apa yang akan difokuskan dalam penelitian ini. Pengenalan ini diharapkan peserta didik, bisa terbiasa dengan aplikasi Scilab yang akan mereka pakai dalam memasukkan perintahperintah yang diberikan selama dalam penelitian ini di SMK XYZ.

| Scilab 5.5.1 Console                                                 |                                                             |                                                    |       | <b>BORO</b>                 |                  |
|----------------------------------------------------------------------|-------------------------------------------------------------|----------------------------------------------------|-------|-----------------------------|------------------|
| File Edit Control Applications ?                                     |                                                             |                                                    |       |                             |                  |
| 28 X 6 8 5 8 8 7 6 9                                                 |                                                             |                                                    |       |                             |                  |
| File Browser                                                         | <b>7 A.X Scieb 5.5.1 Console</b><br>7.7.3                   | Variable Browser                                   |       |                             | 7.7 <sub>X</sub> |
| rief Documents\ -   JP<br>Name<br>Documents<br>, ≱                   | Startup execution:<br>loading initial environment<br>$--$ > | Name                                               | Value | Type<br>Penjelajah Variabel | Visibility       |
| Penjelajah File                                                      | <b>Konsol Scilab</b>                                        |                                                    |       |                             |                  |
|                                                                      |                                                             | Commend History<br>$-41 - 19/02/201508:09:33 - 11$ |       |                             | 7.7 <sub>X</sub> |
|                                                                      |                                                             |                                                    |       | <b>Riwayat Perintah</b>     |                  |
| $\overline{\mathbf{Y}}$<br>Ve/directory filter<br>Case sensitive Reg |                                                             |                                                    |       |                             |                  |

**Gambar 1. Tampilan Interface Scilab**

Pada Gambar 1, diperlihatkan gambar tampilan *interface* Scilab. Tampilan interface ini dibagi beberapa bagian, diantaranya *File Browser*, *Console*, *Variable Browser*, dan *Command History*. Pada penelitian ini dibatasi hanya penggunaan di bagian *Console* Scilab karena keterbatasan waktu dalam peneltian.

Penelitian ini dititik beratkan pada penggunaaan Scilab pada mata pelajaran matematika. Maka perintah-perintah yang berhubungan dengan Scilab sebagai alat hitung langsung dijelaskan dan dipraktekan kepada peserta didik. Sehingga mereka bisa nyaman dalam menggunakan perintah-perintah yang akan dilakukan di *Environment* Scilab.

Scilab bisa secara langsung digunakan untuk menghitung pernyataan-pernyataan dari operasi matematika. Contohnya adalah pernyataan dari penjumlahan berikut. -->*3 + 4 ans = 7*  -->*3 - 4 ans = -1* -->*3 \* 4*

*ans = 12* -->*12 / 4 ans = 3*

Dari contoh operasi penjumlahan, pengurangan, perkalian dan pembagian di *console* Scilab di atas, ada variabel *default* "*ans*". Variabel "ans" ini adalah variabel *default* yang menyimpan hasil dari operasi pernyataan matematika. Variabel "ans" dapat digunakan sebagai variabel normal. Berikut adalah operator-operator dari matematika dasar yang bisa dipergunakan dalam aplikasi Scilab diantaranya sebagai berikut ini.

**Tabel 1.** Operasi Matematika

| Operasi          | <b>Simbol</b>              |
|------------------|----------------------------|
| Penjumlahan dan  | $"+'", "-'"$               |
| pengurangan      |                            |
| Perkalian dan    | $\sqrt{a}$ , "/"           |
| pembagian        |                            |
| Pangkat          | $\frac{1}{2}$ ( $\wedge$ ) |
| Tanda kurung     | " $()$ "                   |
| Kurang dari      | "<"                        |
| Kurang dari sama | "<="                       |
| dengan           |                            |
| Lebih dari       | ">"                        |
| Lebih dari sama  | ">="                       |
| dengan           |                            |
| Sama dengan      | "=="                       |

Selain itu juga ada variabel-variabel standar di Scilab yang bisa membantu dalam perhitungan dalam operasi matematika sehingga kita hanya memasukkan saja fungsi-fungsi tersebut. Contoh dari fungsinya adalah sebagai berikut.

Pengenalan komputasi matematika scilab kepada siswa sekolah menengah kejuruan

**Tabel 2.** Fungsi Khusus Scilab

| Fungsi | Keterangan                       |  |
|--------|----------------------------------|--|
| %i     | $i = \sqrt{-1}$                  |  |
| %pi    | $\pi = 3.1415927$                |  |
| %e     | $e = 2.718281$                   |  |
| %eps   | $\epsilon = 2.2 \times 10^{-16}$ |  |
| %inf   | Infinity                         |  |
| %t     | True                             |  |
| %f     | False                            |  |

Pada perhitungan bilangan kompleks, maka diperlukan juga fungsi umum dalam menyakatan operasi matematika tersebut. Berikut contohnya.

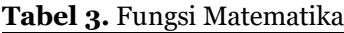

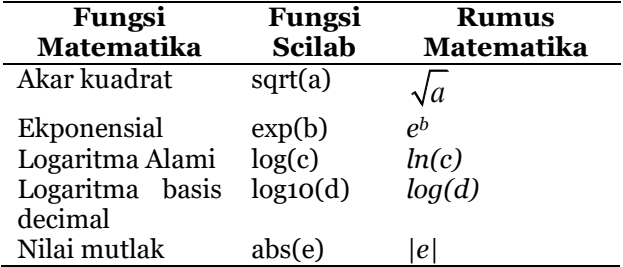

Selain itu juga ada beberapa contoh fungsi trigonometri yang digunakan dalam aplikasi Scilab. Berikut adalah contoh penggunaan sifat trigonometri dalam Scilab.

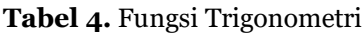

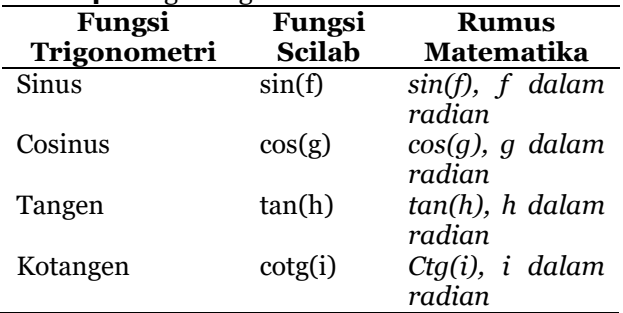

Penting sekali untuk diingat bahwa pernyataan dalam bentuk fungsi trigonometri di aplikasi Scilab harus dalam bentuk radian. Untuk mengubah dari bentuk derajat ke bentuk radian, rumus yang digunakan adalah:

$$
\alpha[rad] = \alpha[^0] \cdot \frac{\pi}{180^0}
$$

Contohnya adalah sinus dari fungsi sudut 30°, maka perintah yang dimasukkan di Scilab sebagai berikut:

$$
--\frac{\sin(30 * \%pi/180)}{\text{ans}} = 0.5
$$

**Tabel 5.** Fungsi Statistika

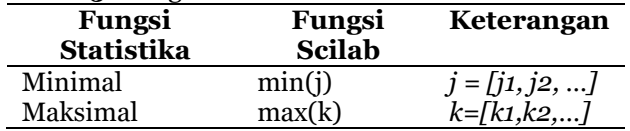

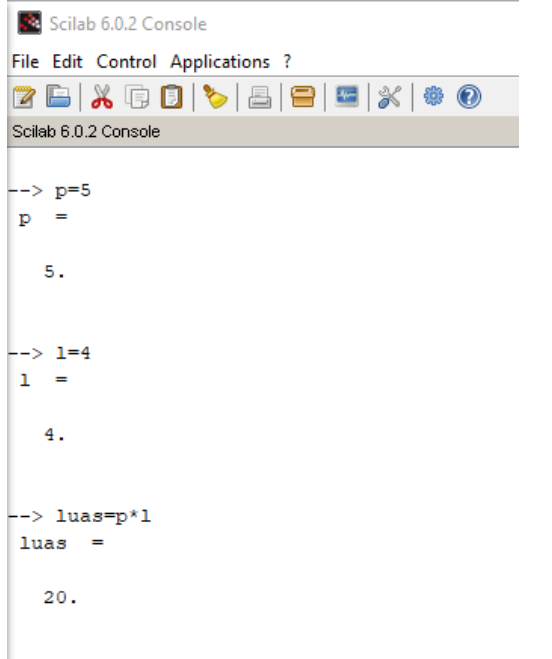

#### **Gambar 2. Contoh Perintah Operasi Bilangan di Scilab**

Pada Gambar 2, dalam Jendela kerja Scilab atau Console, perintah yang dimasukkan adalah operasi bilangan sederhana. Contoh soal untuk mengaplikan dalam penggunaan Scilab adalah dengan mencari luas dari sebuah persegi panjang. Langkah pertama dengan memasukkan huruf "p" sebagai representasi dari panjang dengan nilai 5 di *Environment* Scilab dan langsung mengetuk tombol "*Enter*" di *keyboard* PC.

Langkah ke dua, memasukkan huruf "l" sebagai representasi dari lebar dengan nilai 4 di *Environment* Scilab dan langsung mengetuk tombol "*Enter*" di *keyboard* PC. Dan langkah yang terkahir adalah memasukkan rumus luas dari persegi panjang dengan mengetik di *Environment* Scilab "*luas=p\*l*" sama artinya dengan rumus persegi panjang yaitu luas persegi panjang diperoleh ketika panjang dikalikan dengan lebar bidang datar tersebut. Setelah itu diketuk tombol "Enter" di keyboard PC yang akhirnya menghasilkan nilai 20 dari hasil kali panjang 5 dan lebar 4.

Begitu juga halnya dengan matriks dan vektor di aplikasi Scilab, perlakuan yang sama akan diberikan pada matriks dan vektor karena tidak ada manipulasi dalam memasukan perintah dari matriks maupun vektor. Matriks sendiri adalah sebuah larik nilai yang tersusun dalam bentuk baris dan kolom. Jika matriks hanya memiliki satu kolom atau satu baris maka disebut vektor.

Dalam Scilab, bentuk matriks akan tersusun secara otomatis setelah matriks tersebut didefinikan, seperti contoh berikut:

*--> matriks1 = [11 12 13;14 15 16] matriks1 = 11. 12. 13. 14. 15. 16.*

Sebuah matriks dinyatakan dalam kurung siku "[ ]", dan untuk menyelesaikan baris digunakan karakter titik koma ";". Jika kolom sama dengan jumlah baris, matiriksnya akan berbentuk persegi atau bisa disebut matriks persegi. Namun jika tidak, bentuk matrik tersebut akan berbentuk persegi panjang. Berikut contoh sintaks untuk matriks berbentu persegi dan persegi panjang.

```
--> matriks_persegi = [10 11 12 13;14 15 16 17;18 
19 20 21;21 22 23 24]
matriks_persegi = 
  10. 11. 12. 13.
  14. 15. 16. 17.
  18. 19. 20. 21.
  21. 22. 23. 24.
--> matriks_persegi_panjang = [1 2;3 4;5 6]
matriks_persegi_panjang = 
  1. 2.
  3. 4.
  5. 6.
```
Sama halnya dengan matriks, pendefinisian vektor dalam Scilab juga harus dimasukkan ke dalam tanda kurung "[ ]" untuk menyatakan suatu vekor tertentu dan diakhiri dengan

menekan tombol "Enter". Berikut contoh sintaks dalam mendefinisikan vekor baris dan vekor kolom.

```
vektor
--> x = [11 12 13 14 15] //vektor baris
x = 
  11. 12. 13. 14. 15.
--> y = [11;12;13;14;15] //vektor kolom
y = 
  11.
  12.
  13.
  14.
  15.
```
Untuk mendefinisikan vekor baris yang nilai anggotanya berubah nilainya dari awal sampai akhir secara konstan maka digunakan tanda titik dua dalam mengoperasikan vekor baris tersebut. Seperti kita ketahui, indeks dari vekor sendiri adalah i : j : k. Maka, notasi penulisannya didefinisikan dengan disingkat i : k, jika indeks j sama nilai notasinya seperti contoh berikut.

*--> z = 11:20 z = 11. 12. 13. 14. 15. 16. 17. 18. 19. 20. --> r=0:0.5:2 r = 0. 0.5 1. 1.5 2. --> s=0:5:20 s =*  0. *5. 10. 15. 20.*

Pada Scilab menyediakan juga pendefinisian pada matriks tertentu yang bisa dipakai. Berikut beberapa contoh dari fungsi-fungsi matriks tersebut.

```
--> p = zeros(6,5) //matriks nol
p = 
  0. 0. 0. 0. 0.
  0. 0. 0. 0. 0.
  0. 0. 0. 0. 0.
  0. 0. 0. 0. 0.
  0. 0. 0. 0. 0.
  0. 0. 0. 0. 0.
--> q = ones(3,4) //matriks nilai satu
q = 
  1. 1. 1. 1.
  1. 1. 1. 1.
  1. 1. 1. 1.
```
*--> r = eye(4,4) //matriks identitas r = 1. 0. 0. 0. 0. 1. 0. 0. 0. 0. 1. 0. 0. 0. 0. 1. --> s = diag(2:5) //matriks diagonal s = 2. 0. 0. 0. 0. 3. 0. 0. 0. 0. 4. 0. 0. 0. 0. 5. --> t = rand(5,3) //matriks nilai acak t = 0.5015342 0.9184708 0.2806498 0.4368588 0.0437334 0.1280058 0.2693125 0.4818509 0.7783129 0.6325745 0.2639556 0.211903 0.4051954 0.4148104 0.1121355*

> Scilab 6.0.2 Console File Edit Control Applications ? 2 B | X Q O | C | B | 8 | 8 | X | + 0 Scilab 6.0.2 Console  $--$ > A=[3 2 1;6 5 4;9 8 7]  $\mathbf{A} =$  $3. 2. 1.$  $6. 5.$  $4.$  $9. 8.$  $7.$  $--> B=[1 2 3; 4 5 6; 7 8 9]$  $B =$  $1. 2.$  $3.$  $\begin{array}{cc} 4 \cdot & 5 \cdot \\ 7 \cdot & 8 \cdot \end{array}$  $6.$  $\mathbf{q}$ .  $\leftarrow$  > A+B  $ans =$  $4<sup>1</sup>$  $4<sup>1</sup>$  $4.$ 10.  $10<sub>1</sub>$ 10.  $16.$ 16.  $16.$

#### **Gambar 3. Contoh perintah Matriks di Scilab**

Untuk operasi matriks, tersaji di Gambar 3. Di sana dimasukkan perintah penjumlahan dua matrik dengan ordo  $3\times3$ . Langkah pertama yang

Pengenalan komputasi matematika scilab kepada siswa sekolah menengah kejuruan

dilakukan adalah dengan memisalkan 2 matriks, yaitu matriks A dan matriks B. Untuk matrik A di *Environment* Scilab, caranya dengan mengetik

*-->A=[3 2 1;6 5 4;9 8 7]*

lalu tekan tombol "Enter" di keyboard PC. Maka hasilnya akan seolah-plah seperti matriks yang berordo 33. Hal ini dikarenkan pengaruh dari tanda ";"(titik koma) untuk membedakan tiap baris dari suatu mattiks di *Environment* Scilab.

Langkah ke dua, hampir sama dengan langkah pertama. Yang membedakan adalah dengan mengetik matriks B, dengan cara mengetik *-->B=[1 2 3;4 5 6;7 8 9]*

lalu tekan tombol "Enter" di keyboard PC. Hasil yang di dapat hampir sama dengan sintaks di matriks A, karena nilai matriks B berbeda dengan matriks A maka hasilnya pun berbeda. Langkah yang terkahir untuk mendapatkan nilai dari penjumlahan matriks ini adalah dengan mengetikan "A+B" lalu tekan tombol "Enter" di keyboard PC dan hasil dari penjumlahan matriks tersebut akan sama jika hitung secara biasa seperti pada gambar 2. Untuk operasi penjumlahan dan perkalian matriks cara yang digunakan sama hanya symbol operasinya saja yang berbeda dari matriks tersebut.

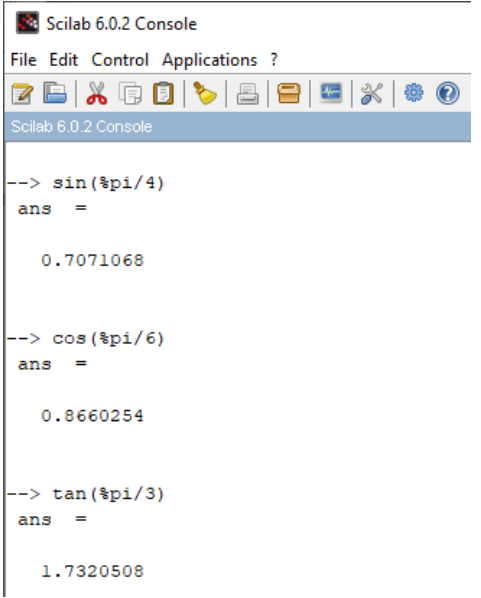

**Gambar 4. Contoh perintah Trigonometri**

Pada Gambar 4, contoh yang diberikan adalah memasukkan perintah trigonometri dalam *Environment* Scilab. Fungsi trigonometri yang dipakai sebagai contoh dalam memasukkan perintah Scilab diantaranya sin 450, cos 300, dan tan 600. Untuk mencari nilai sin 450, cara yang dilakukan di *Environment* Scilab adalah dengan mengetik "sin(%pi/4)" lalu tekan tombol "Enter" di keyboard PC hasilnya akan terlihat seperti di gambar 4. Untuk fungsi trigonometri yang kedua dan ke tiga sama halnya dalam mencari nilai sin 45<sup>o</sup>. Untuk cos 30<sup>o</sup>, dengan mengetik "cos(%pi/6)" dan untuk tan 60°, "tan(%pi/30)". Hasil yang keluar setelah menekan tombol Enter di PC otomatis akan sesuai dengan hasil aslinya.

Permasalan yang berhubungan dengan trigonometri di Scilab, tidak bisa diselesaikan dengan derajat. Sehingga jika ingin memperoleh nilai yang diharapakan harus terlebih dahulu merubah bentuk angka-angka tersebut ke dalam bentuk radian. Misalnya, ingin mengetahui nilai 45<sup>0</sup> ke dalam bentuk radian, maka dalam Scilab memasukkannya adalah dengan mengetik sebagai berikut.

*-- > x =(45 \* %pi / 180) a = 0.7853982 -- > sin (x) ans = 0.7071068*

#### **Visualisasi Grafik pada Scilab**

Seperti pada Matlab perintah untuk memvisualisasikan data fungsi trigonometri dengan menggunakan perintah sesuai dengan sintaks bisa digunakan pada aplikasi Scilab. Visulisasi dari sebuah plot dalam aplikasi Scilab bisa ditampilkan dalam bentuk dua dimensi (plot2d) dan tiga dimendi (plot3d).

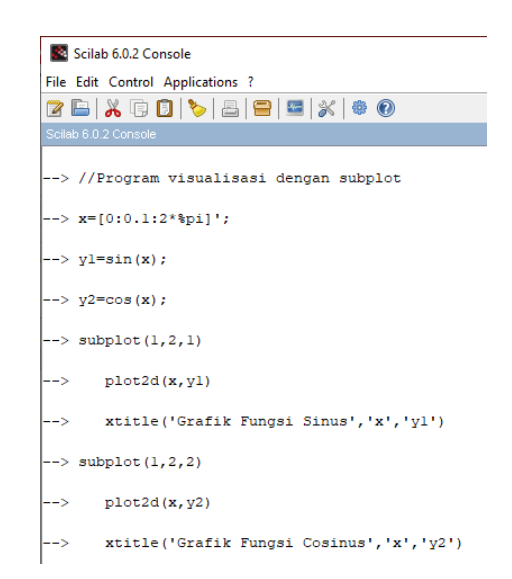

#### **Gambar 5. Contoh Perintah Visualisasi Trigonometri**

Pada Gambar 5, di console Scilab dimasukkan perintah untuk memvisualkan subplot grafik fungsi sinus dan cosinus. Sedangkan output dari perintahnya tersaji di Gambar 5.

Hasil dari Gambar 6 adalah contoh visualisasi dari perintah yang diberikan di gambar 5 pada *Environment* Scilab. Dalam hal ini, visualisasi grafik yang diharapkan adalah bentuk dari grafik dua dimensi dari bentuk grafik fungsi sinus dan cosinus.

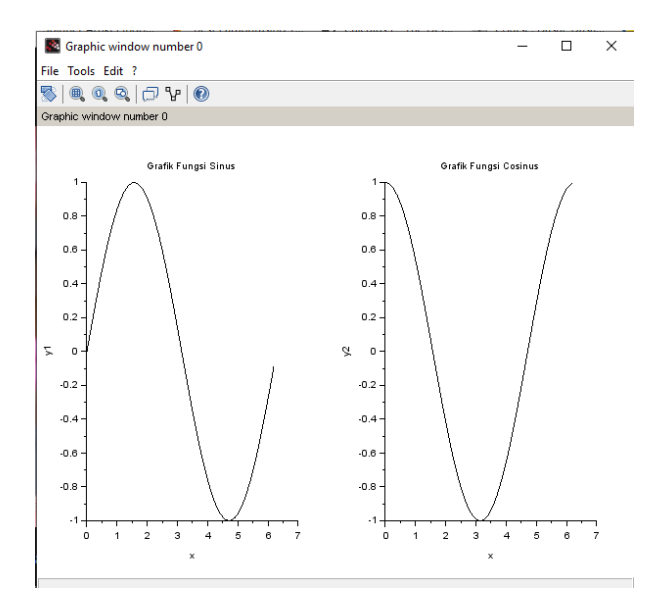

**Gambar 6. Contoh Output Visualisasi**

Langkah awal dilakukan untuk memasukan perintah ini di *Environment* Scilab adalah dengan mengetikkan perintah seperti yang ada di gambar 5. Setelah itu, hasil visualisali gambar untuk grafik fungsi trigonometri sinus dan cosinus akan keluar seperti yang yang nampak di Gambar 6.

Penelitian ini menggunakan beberapa rujukan jurnal terdahulu yang bermanfaat sebagai rujukan diantaranya:

a. Penelitian I - MT Qurohman (2018)

Penelitian terdahulu yang digunakan adalah penelitian yang dilakukan oleh MT Qurohman dengan judul "Peningkatan Kompetensi Siswa Dan Guru Smk Dinamika Kota Tegal Tentang Pemanfaatan Program Komputasi Matematika Geogebra". Permasalahan yang dibahas dalam penelitian ini adalah penggunaan teknologi komputasi geogebra dalam pembelajaran matematika. Populasi yang digunakan dalam penelitian ini adalah siswa dan guru di SMK Dinamika Kota Tegal. Metode yang digunakan dalam jurnal ini adalah ceramah dan tanya jawab, karena jurnal ini jenisnya pengabdian masyarakat. Dari penelitian Qurohman (2018) ini, penulis menggunakan populasi di SMK dikarenakan ketersediaan Laboratorium Komputer dan sudah terbiasanya siswa di SMK dengan bahasa pemrograman komputer.

b. Penelitian II - Abdul Baist (2019)

Penelitian terdahulu yang dilakukan oleh Abdul Baist dengan judul "Desain Bahan Ajar Komputasi Matematika Berbantuan Software Mathematica Untuk Mengembangkan Kemandirian Belajar Mahasiswa". Penelitian ini mengangkat masalah tentang pengaruh penggunaan *software mathematics* untuk membantu mahasiswa dalam mempelajari matematika secara mandiri. Populasi yang dipakai dalam penelitian ini adalah mahasiswa di Program Studi Pendidikan Matematika Universitas Muhammadiyah Tangerang. Metode penelitian yang digunakan adalah

Pengenalan komputasi matematika scilab kepada siswa sekolah menengah kejuruan

metode pengembangan. Pengukuran hasil dari penelitian ini diperoleh dari uji validitas ahli dan pengujian skala kecil. Dari penelitian Baist (2019), peneliti menggunakan uji valdita dan skala kecil.

c. Penelitian III - Ruhban Maskur (2017)

Penelitian yang berujudul "Pengembangan Media Pembelajaran Matematika dengan Macromedia Flash". Penelitian ini bertujuan mengkaji kelayakan pengembangan dan mengetahui respon minat siswa pada media aplikasi *macromedia flash* dalam pembelajaran matematika. Dalam penelitian ini populasi yang digunakan adalah siswa di SMP Muhammadiyah 3 Bandar Lampung. Metode penelitian yang digunakan adalah metode Research & Development (R & D) dengan menggunakan prosedur pengembangan Borg & Gall yang telah dimodifikasi yaitu 10 tahap, dengan dibatasi hanya sampai pada tahap ke-7. Sedangkan metode pengumpulan data diperoleh melalaui *interview* dan kuisoner. Merujuk penelitian Maskur (2017), penelitian menggunakan model R & D dengan modifikasi 7 tahap dan pengumpulan data dengan cara kuisoner dan *interview*.

d. Penelitian IV – Nisrina Nabila (2020)

"Pengembangan Multimedia Interaktif Berbasis Power Point Pada Materi Teorema Pythagoras" adalah judul penelitian terdahulu yang penulis jadikan rujukan. Penelitian ini membahas media interaktif dengan menggunakan media power point dalam materi Pythagoras. Populasi yang dijadikan sebagai objek penelitian di SMP Negeri 16 Pekalongan. Metode penelitian pengembangan yang digunakan adalah langkah-langkah model Borg dan Gall yang dimodifikasi oleh (Fredy & Soenarto, 2013). Hasil dari penelitian ini yang dibahas Analisis data dalam pengembangan produk yang dikembangkan. Melalui rujukan penelitian Nabila (2020), peneliti menggunakan media power point dalam penelitian yang dilakukan di SMK.

### **2. METODE**

#### 2.1 Jenis Penelitian

Metode penelitian yang digunakan dalam penelitian kali ini adalah Metode R&D (Research & *Development*) dalam rangka menghasilkan modul suplemen bahan ajar *Software* berbasis Scilab dalam mengenalkan komputasi dalam pembelajaran matematika. Peneliti melakukan beberapa tahapan penelitian dengan mengumpulkan data-data yang diperlukan dan tahapan-tahapan yang dilalui. Sehingga penelitian ini akan mengukur seberapa efektifnya suplemen bahan ajar berbasis Software Scilab yang diperkenalkan pada siswa SMK XYZ. Model dalam penelitian pengembangan ini adalah model prosedural, yaitu model yang bersifat deskriptif dan menggariskan pada langkahlangkah pengembangan. Model prosedural merupakan model yang diadaptasi dalam peneltiaian ini. Model ini sifatnya deskriptif dan langkah-langkahnya digariskan.

Teknik pengumpulan data menggunakan angket atau kuesioner. Menurut Sugiyono (2018), "Angket ataupun kuesioner ialah cara untuk mengumpulkan informasi yang dilakukan dengan memberikan beberapa pertanyaan maupun *statement* yang tercantum terhadap responden buat dijawab".

Kuesioner yang diterapkan baik untuk uji coba lapangan maupun uji kualitas produk menggunakan model kuesioner tertutup atau dengan kata lain sudah disediakan pilihan jawabannya untuk dipilih oleh responden. Sebelum dianalisis lebih lanjut, kuesioner sebagai alat instrument pada penelitian ini dilakukan uji validitas dan reliabilitas. Kedua uji ini dilakukan untuk mengetahui apakah kuesioner yang telah dibuat memenuhi persyaratan keakurasian atau belum. Pada pelaksanaannya, kedua uji ini dilakukan dengan bantuan Software SPSS dan Microsoft Excel.

Uji validitas yang digunakan pada penelitian ini yaitu uji validitas isi data uji validitas konstruk. Uji validitas isi digunakan untuk membuktikan ketepatan item dengan isi, sedangkan uji validitas konstruk digunakan untuk mengukur kejelasan kerangaka penelitian. Pada Uji validitas isi, digunakan nilai koefisien Pearson yang keputusannya dimbil dari perbandingan antara nilai koefisien person hitung (r-hitung) dengan nilai koefisien Pearson tabel (r-tabel). Jika nilai r-hitung > r-tabel, maka dapat dinyatakan bahwa item pertanyaan pada kuesioner tersebut valid.

Uji reliabilitas digunakan untuk menguji tingkat kekonsistenan kuesioner. Adapun uji reliabilitas yang digunakan pada penelitian ini yaitu teknik internal consistenxy dengan teknik alpha cronbach's. Suatu kuesioner dikatakan reliabel jika nilai alpha cronbach's > 0,60. (Kurniawan, 2011; 51).

Penelitian kali ini menggunakan skala likert penilaian yang bisa diamati pada tabel pada berikut.

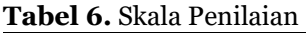

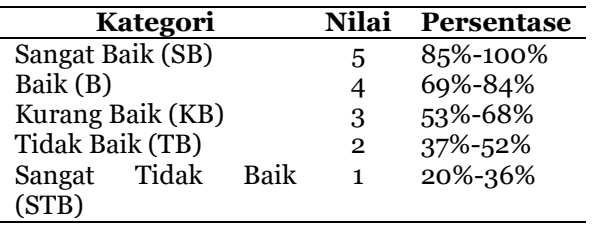

Penelitian ini menggunakan beberapa instrumen penelitian, sebagai berikut.

a. Lembar Validasi

Lembar validasi suplemen pembelajaran Scilab yang dinilai oleh Dosen Sekolah Tinggi Teknologi Bandung serta guru Sekolah Menengah Kejuruan XYZ. Tujuan dari pembuatan lembar validasi ini untuk validasi dari ahli media dan materi dalam pembuatan media ajar tentang komputasi matematika dengan bantuan aplikasi Scilab. Hal ini membantu peneliti sebelum diujicobakan dalam skala kecil dan skala besar di SMK XYZ.

b. Lembar Kuisoener

Lembar kuisoner bermanfaat untuk mengetahui respon siswa Sekolah Menengah Kejuruan XYZ terhadap media pembelajaran komputasi matematika yang diberikan dengan bantuan aplikasi Scilab. Angket ini diberikan setelah kegiatan uji coba ini diberikan kepada siswa. Penjelasan lebih lanjut bisa dilihat di tabel instrumen penelitian berikut.

**Tabel 7.** Instrumen Penelitian

| Instrumen              | Fungsi                                                                                                    | Keterangan                                                                                                    |
|------------------------|----------------------------------------------------------------------------------------------------|----------------------------------------------------------------------------------------------------|
| Lembar Validasi        | Untuk<br>mendapatkan<br>data validasi<br>oleh validator<br>sebagai<br>penguji<br>kualitas media<br>pembelajaran, keahlian di<br>agar dapat<br>diketahui<br>kelayakan<br>media yang<br>dibuat<br>sebelum<br>diujicobakan | Validator media<br>adalah dosen<br>dan guru yang<br>dipilih<br>berdasarkan<br>bidang estetika<br>media<br>pembelajaran<br>dan penguasaan<br>materi |
| Angket respon<br>siswa | Mengetahui<br>bagaimana<br>tanggapan<br>siswa<br>terhadap<br>media<br>pembelajaran<br>yang<br>dihasilkan                                                                                                    | Angket respon<br>siswa diberikan<br>setelah kegiatan<br>pembelajaran<br>inti<br>menggunakan<br>media<br>pembelajaran<br>yang dibuat                |

2.2 Prosedur Pengembangan

Borg (2003) menyatakan bahwa R&D ialah tata cara riset yang dipakai untuk meningkatkan ataupun memvalidasi bahanbahan yang dipakai dalam pembelajaran. Sukamdinata (2009) menerangkan kalau R&D merupakan sesuatu cara ataupun tahap-tahap untuk mengembangkan sesuatu produk terkini ataupun melengkapi produk yang sudah terdapat yang bisa dipertanggung- jawabkan. Bagi Gay (1991) R&D merupakan sua tu upaya untuk meningkatkan sesuatu produk yang efisien dipakai sekolah, serta bukan untuk menguji

Pengenalan komputasi matematika scilab kepada siswa sekolah menengah kejuruan

sebuah teori. Bersumber pada pernyataan para pakar tersebut, bisa disimpulkan bahwa R&D merupakan suatu cara yang digunakan untuk meningkatkan serta memvalidasi bahan-bahan yang dipakai dalam penelitian. Produk yang diperoleh antara lain: materi pembelajaran, media pembelajaran, serta sistem manajemen dalam pembelajaran.

Prosedur yang di lakukan dalam penelitian pengembangan ini hanya meliputi beberapa tahapan saja karena keterbatasan waktu, yaitu: 1)Potensi dan masalah; 2)Pengumpulan data; 3) Desain produk; 4) Validasi desain; 5) Revisi desain produk; 6) Uji coba produk; dan 7) Revisi produk.

## **3. HASIL DAN PEMBAHASAN**

Pada langkah identifikasi serta pengembangan riset suplemen pembelajaran ini, yang dipakai periset merupakan bentuk Riset *R&D* Borg And Gall. Dalam riset ini tahapannya dibatasi tujuh jenjang yang diharapkan produk akhir riset ini mampu selalu dikembangkan lagi oleh sekolah serta institusi yang berkaitan dengan pembelajaran.

## 1) Studi Literature dan Studi Lapangan

Hasil pemantauan di Sekolah Menengah Kejuruan XYZ dengan mewawancarai guru matematika, menurutnya mereka membimbing masih dengan buku paket kurtilas serta belum memakai aplikasi khusus sejenis, dan masih belum sempat memakai aplikasi Scilab. Inti permasalahan dari riset ini merupakan materi didik yang berfokus kepada komputasi yang memakai aplikasi Scilab dengan modul dasar matematika belum sempat dipakai oleh guru. Informasi yang diperoleh dari jenjang riset literatur serta studi lapangan oleh periset di Sekolah Menengah Kejuruan XYZ, serta melalui wawancara dengan guru matematika, didapat informasi, bahwa guru matematika dalam aktivitas pembelajaran masih didominasi dengan memakai buku cetak yang diadakan sekolah dan masih sedikit dalam pemakaian aplikasi PC. Permasalahan yang diidentifikasi pada riset ini, ditemui materi didik yang dipakai belum memakai aplikasi Scilab. Prosedur ini memperoleh data ini dijalani dengan tanya jawab guru matematika di Sekolah Menengah Kejuruan XYZ. Tanya jawab ini berarti buat mendapatkan data situasi lapangan, yakni berhubungan dengan materi ajar yang umumnya dipakai peserta didik. Alhasil identifikasi serta pengembangan materi ini dipakai dengan Aplikasi Scilab buat Kelas XII Sekolah Menengah Kejuruan (SMK).

2) Penelitian dan Pengumpulan Data

Riset serta Pengumpulan Informasi ini amat berarti sekali buat mengenali yang diperlukan peserta didik kepada produk yang dipublikasikan serta dikembangkan lewat prosedur R&D di riset ini. Data yang didapat ternyata belum ada suatu suplemen pembelajaran yang memakai aplikasi Scilab. Informasi yang mensupport dalam pengumpulan data yang mendukung untuk riset materi Scilab ini, diterima dari sumber rujukan semacam modul Scilab yang difokuskan pada dasar matematika.

3) Perencanaan

Pada langkah ini periset merumuskan tujuan dari pemograman yang diharapkan dalam memberitahukan dasar matematika memakai Scilab. Konsep materi Scilab dicocokkan dengan kompendium. Prosesnya dalam membuat materi Scilab dengan menghimpun modul mengenai Scilab yang difokuskan dasar matematika dalam wujud slide miscrosoft power point. Materi Scilab merupakan produk yang dipublikasikan serta dikembangkan di riset ini, yang difokuskan pada dasar matematika. Penentuan aplikasi Scilab ini disebabkan mudah buat dipakai serta didapat (freeware) tiap orang.

4) Pengembangan Draft Produk

Pengesahan suplemen pembelajaran dasar matematika ini memakai aplikasi Scilab untuk kelas XII Sekolah Menengah Kejuruan, yang dicoba oleh 4 ahli. Pakar ini terdiri dari 2 ahli media, serta 2 ahli desain.

Berikut Tampilan awal dari modul atau media yang diberikan oleh peneliti:

i) Validasi Ahli Materi

Modul materi ajar ini dinilai oleh dua ahli materi. Setelah menerima penilaian dari ahli materi yang telah divalidasi tentang suplemen pembelajaran berbasis Scilab ini, ternayata dari segi materi pada suplemen media pembelajaran Scilab ini memperoleh persentase 97%. Dengan demikian, suplemen pembelajaran Scilab ini dikategorikan valid serta tidak diperlukan koreksi lagi.

ii) Validasi Ahli Media

Validasi pakar alat terdiri dari dua orang, untuk aspek tampilan pada media pembelajaran nilai yang didapatkan adalah 96%, alhasil suplemen pembelajaran Scilab ini dikategorikan valid serta tidak perlu perbaikan lagi.

Pengembangan draft produk ini melalui pengesahan pada modul Scilab ini diterima dari beberapa pakar, yakni 4 Dosen Sekolah Tinggi Teknologi Bandung. Pada jenjang ini periset mendapatkan informasi data kuantitatif serta data kualitatif produk dari draft yang hendak dikembangkan oleh periset. Data kuantitatif dari suplemen pembelajaran Scilab ini berupa angket evaluasi, sebaliknya data kualitatif merupakan pemaparan dari pakar dalam bentuk kritik serta anjuran dalam pengembangan suplemen pembelajaran dengan materi Scilab yang dikembangkan oleh periset.

## 5) Uji Coba Lapangan

Produk suplemen pembelajaran Scilab ini diujicoba lapangankan dengan dua langkah, diantaranya ialah uji coba grup kecil serta percobaan coba grup besar. Hasil percobaan coba lapangan kepada suplemen pembelajaran Scilab di Sekolah Menengah Kejuruan XYZ dijelaskan dari beberapa tahapan berikut ini:

i) Uji coba lapangan Kelompok Kecil

Uji coba grup kecil memakai informasi dari 10 peserta didik yang diseleksi dengan cara heterogen, berikutnya peserta didik diserahkan angket buat membuat respon kepada materi yang diujicobakan. Analisis hasil uji coba lapangan kelompok kecil ini menggunakan uji reliabilitas intraclass correlation coeficient. Berdasarkan pengukuran reliabilitas Alpha Cronbach menggunakan software SPSS 22.0, diperoleh nilai koefisien reliabilitas suplemen pembelajaran Scilab dari peserta didik sebesar 0.976. Dengan kata lain, disimpulkan bahwa suplemen pembelajaran Scilab memiliki reliabilitas yang sangat tinggi pada Uji coba lapangan.

**Tabel 8.** Reliabilitas Kelompok Besar

| <b>A MOUL OF INCHADIMEAD INCROIMPON BODAI</b> |           |            |          |  |  |
|-----------------------------------------------|-----------|------------|----------|--|--|
| Koefisien                                     | Koefisien | Jumlah     | Ket.     |  |  |
| Crobach's                                     | Crobach's | Butir      |          |  |  |
| Alpha                                         | Alpha     | Pertanyaan |          |  |  |
| Hitung                                        | Standar   |            |          |  |  |
| 0.976                                         | 0.60      | 10         | Reliabel |  |  |
|                                               |           |            |          |  |  |

ii) Uji coba lapangan kelompok besar

Uji coba grup kecil memakai informasi dari 10 peserta didik yang diseleksi dengan cara heterogen, berikutnya peserta didik diserahkan angket buat membuat respon kepada materi yang diujicobakan. Analisis hasil uji coba lapangan kelompok kecil ini menggunakan uji reliabilitas intraclass correlation coeficient. Berdasarkan pengukuran reliabilitas Alpha Cronbach menggunakan software SPSS 22.0, diperoleh nilai koefisien reliabilitas suplemen pembelajaran Scilab dari peserta didik sebesar 0.915. Dengan kata lain, disimpulkan bahwa suplemen pembelajaran Scilab memiliki reliabilitas yang sangat tinggi pada Uji coba lapangan.

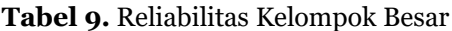

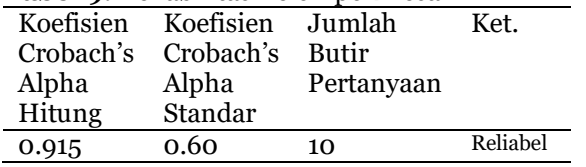

Pengenalan komputasi matematika scilab kepada siswa sekolah menengah kejuruan

Percobaan lapangan terdapat 2 langkah, yang awal percobaan grup kecil dengan 10 orang peserta didik diperoleh nilai koefisien reliabilitas suplemen pembelajaran Scilab dari peserta didik sebesar 0.976. Sebaliknya pada percobaan grup besar dengan 30 peserta didik diperoleh nilai koefisien reliabilitas suplemen pembelajaran Scilab dari peserta didik sebesar 0.915. Sehingga suplemen pembelajaran Scilab pada kelas XII ini tidak perlu diperbaiki lagi.

## 6) Revisi Hasil Uji Coba Lapangan

Menurut hasiluji coba grup kecil dan besar, produk ditaksir sangat baik, hingga perbaikan hasil percobaan cobalapangan tidak dilaksanakan lagi. Alhasil suplemen pembelajaran materi Scilab ini dipakai buat pembelajaran di Sekolah Menengah Kejuruan XYZ kelas XII. Informasi dari hasil percobaan coba lapangan yang dibuktikan pada percobaan coba grup kecil serta besar riset ini, kalau suplemen pembelajaran Scilab ini diklaim sangat baik kriterianya, hingga tidak dibutuhkan perbaikan lagi. Sehingga suplemen pembelajaran ini bisa dipakai dalam pembelajaran.

## **4. KESIMPULAN**

Berlandaskan hasil riset serta ulasan yang sudah dipaparkan hingga bisa didapat kesimpulan bagaikan selanjutnya: (1) Suplemen pembelajaran komputasi dengan bantuan aplikasi Scilab di Sekolah Menengah Kejuruan XYZ diklaim memenuhi ketentuan sebab memperoleh penilaian sangat baik dengan hasil persentase 97% yang divalidasi oleh ahli materi serta 96% dari ahli desain 2 dosen serta 2 guru yang di dalamnya terdiri dari ahli materi serta ahli desain. Alhasil suplemen pembelajaran komputasi Scilab pantas untuk digunakan sebagai suplemen pembelajaran, (2) Untuk respon siswa terhadap suplemen pembelajaran komputasi dengan bantuan aplikasi Scilab dengan materi dasar-dasar matematika di SMK XYZ mendapatkan hasil rating dari uji coba skala kecil mendapatkan nilai koefisien reliabilitas 0.976 dan uji coba skala besar 0.915.

Dengan hasil rating tersebut maka media pembelajaran interaktif mendapatkan respon yang sangat baik oleh siswa.

#### **REFERENSI**

- Arfinanti, N. (2018). Pengembangan media pembelajaran matakuliah metode numerik dengan implementasi scilab berbantuan software latex. *Al-Khwarizmi: Jurnal Pendidikan Matematika dan Ilmu Pengetahuan Alam*, *6*(2), 121–138.
- Baist, A., Firmansyah, M. A., & Pamungkas, A. S. (2019). Desain bahan ajar komputasi matematika berbantuan software mathematica untuk mengembangkan kemandirian belajar mahasiswa. *Fibonacci: Jurnal Pendidikan Matematika Dan Matematika*, *5*(1), 29– 36.
- Borg, W. R., Gall, J. P., & Gall, M. D. (2003). *Education research: an introduction*. Pearson Education.
- Gay, L. R. (1991). *Educational evaluation and measurement: com-petencies for analysis and application* (2nd ed.). Macmillan Publishing Compan.
- Jamaloodeen, M. I. (2015). Scientific computing and programming in the cloud using open source platforms: An illustration using weighted voting systems on the scilab computing environment. . *. Electronic proceedings of the twenty-sixth annual International Conference on Technology in Collegiate Mathematics VOL26/S064 Proceedings*.
- Lee, T. Y., Mauriello, M. L., Ahn, J., & Bederson, B. B. (2014). CTArcade: Computational thinking with games in school age children. *International Journal of Child-Computer Interaction*, *2*(1), 26–33.
- Maskur, R., Nofrizal, N., & Syazali, M. (2017). Pengembangan media pembelajaran matematika dengan macromedia flash. *Al-Jabar: Jurnal Pendidikan Matematika*, *8*(2), 177–186.
- Mukhtar, & Iskandar. (2010). *Desain pembelajaran berbasis teknologi*

*informasi dan komunikasi*. Gaung persada (GP) Press Jakarta.

- Nabila, N. (2020). Pengembangan multimedia interaktif berbasis power point pada materi teorema pythagoras. *Jurnal Syntax Transformation*, *1*(4), 32–40.
- Qurohman, M. T., Romadhon, S. A., & Wulandari, R. (2018). *Peningkatan kompetensi siswa dan guru SMK Dinamika Kota Tegaltentang pemanfaatan program komputasi matematika geogebra* (P. K. S. D. G. S. D. K. T. P. P. K. M. Geogebra (penerj.)). Jurnal Pengabdian Masyarakat Universitas Merdeka Malang.
- Sobiruddin, D. (2015). Penerapan software matlab terhadap kemampuan menyelesaikan masalah numerik mahasiswa jurusan Pendidikan Matematika. *Paradikma Jurnal Pendidikan Matematika*, *8*(1).
- Sugiyono. (2018). *Metode penelitian pendidikan: pendekatan kuantitatif, kualitatif dan dan Kombinasi (Mixed Methods)*. Alfabeta.
- Sukamdinata, N. S. (2009). *Metode penelitian pendidikan* (5th ed.). Remaja Rosdakarya.
- Weintrop, D., Benhesti, E., Horn, M., Orton, K., Jona, K., Trouille, L., & Wilensky, U. (2016). Defining computational thinking for mathematics and science classrooms. *Journal of Science Education and Technology*, *25*(1), 127–147.